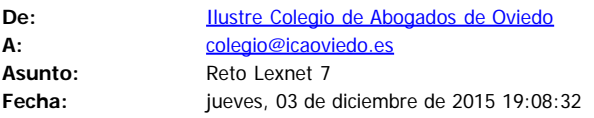

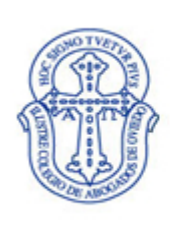

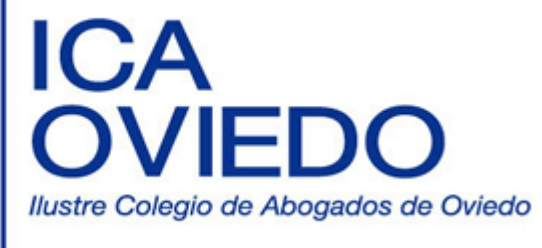

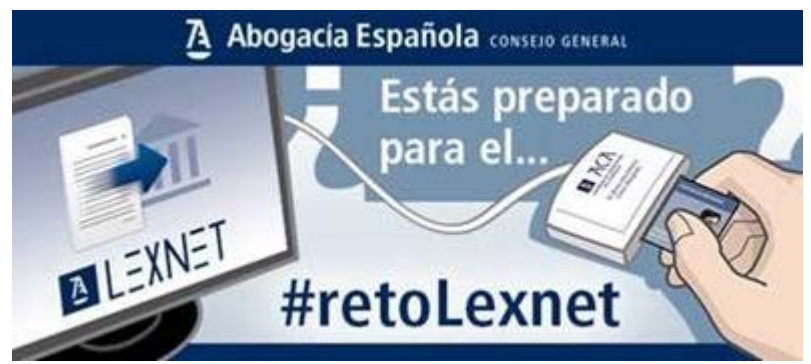

Estimada compañera, estimado compañero:

El departamento colegial de Informática ha elaborado un tutorial en vídeo en el que se explica, de forma clara y directa, cómo se realiza la instalación de LexNET y sus complementos (como Java, lector de tarjeta, etc.) en los ordenadores que utilizan **Windows 10 e Internet Explorer 11.**

La instalación en **Windows 7 y 8** es muy similar, si bien hay pequeñas diferencias, por lo que el departamento de Informática está preparando otro vídeo específico para ello.

Dicho vídeo se encuentra en la página web colegial, accediendo a la misma con tu clave personal de colegiado, en el área *Colegiados,* pinchando en el botón *Lexnet* en el menú desplegable y, dentro del mismo en *Videotutoriales de instalación.*

No obstante tienes enlace directo en<https://vimeo.com/channels/lexnetw10>

**Un saludo,**

**María Escanciano García-Miranda** *Diputada 7ª y Responsable de nuevas tecnologías y comunicación Tfno. 985 21 23 70 / ext. 724*

## Schultz 5-33003 Oviedo· Telf: 985212370 / 985223986 Fax 985228582

P No imprimas si no es necesario. Protejamos el Medio Ambiente.

La legislación española ampara el secreto de los comunicaciones. Este correo electrónico es estrictamente confidencial y va dirigido exclusivamente a su destinatario/a.Si no es Ud., le rogamos que no difunda ni copie la transmisión y nos lo notifique cuanto antes.